## **Code.org – Lehrerblatt**

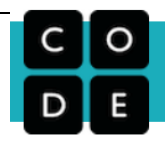

Mit Code.org können L die Programmierkenntnisse ihrer SuS überwachen und ihnen entsprechende Übungen zur Verfügung stellen. Es handelt sich bei den Anwendungen um grafikbasierte Programmierungen, welche den Einstieg ins Thema auch schon für Primarschüler ermöglichen. Für die OS sollte man gleich mit *Kurs 4* oder mit dem *beschleunigten Kurs* einsteigen (je nach Vorkenntnissen eher in oberen Übungen). Die Fortsetzung der Grundkenntnisse könnte man mit Scratch fördern: https://scratch.mit.edu

## **Vorgehen:**

[www.code.org](http://www.code.org/) öffnen  $\rightarrow$  Anmelden  $\rightarrow$  Registrieren  $\rightarrow$  Lehreranmeldung

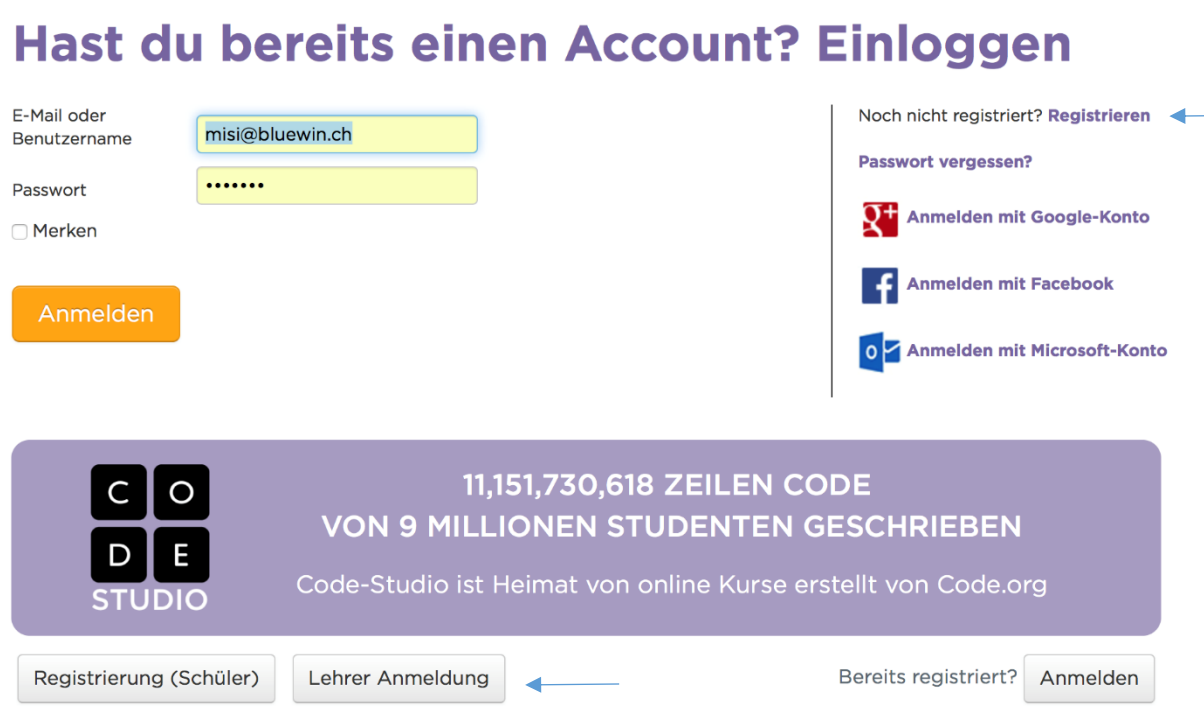

Die Erfassung der SuS geschieht automatisch (siehe S. 2). Die S müssen sich zuvor selber einen Account erstellen (gültige Email erforderlich): siehe «code.org – Schülerblatt»

## **Lehrer-Homepage**

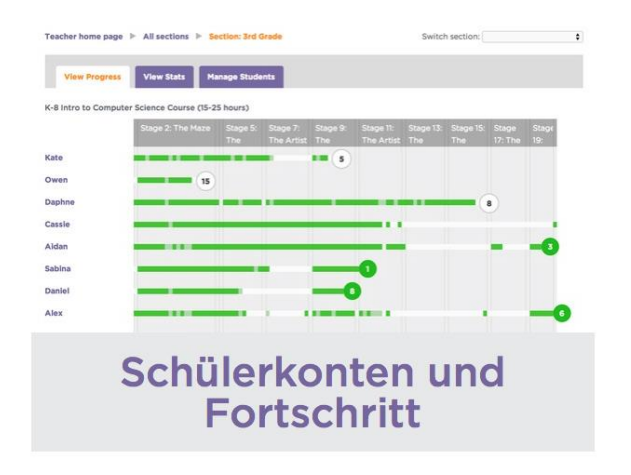

Mit diesem Tool lassen sich:

SuS verwalten

Kurse zuordnen

Lernstände überprüfen

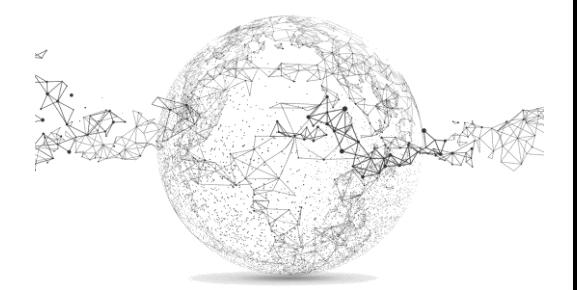

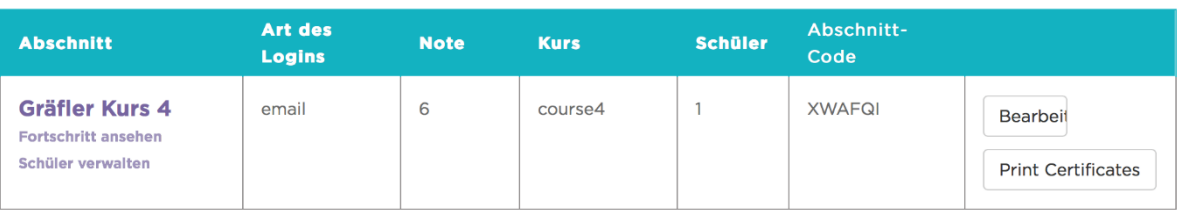

- Mit «*neuer Bereich*» kann man eine neue Aufgabe zur Verfügung stellen.
- Art des Logins: email  $\rightarrow$  d.h. die S loggen sich mit einer funktionierenden Mailadresse ein, welche sie bereits bei ihrer eigenen Registrierung angegeben haben.
- Bei *Note* wählen wir 6, da unser Notenmassstab von 1-6 geht.
- Bei *Kurs*: Angabe des Kurses, den die SuS bearbeiten sollen.

gelöst werden soll. Danach: *Scratch\**

Achtung: die Kurse stehen in der Auswahl auf Englisch ansonsten aber auf Deutsch! Wir empfehlen hier den *20 hour course* (beschleunigter Kurs), der teils auch als HA

iceage starwars qumball starwarsblocks minecraft course1 course<sub>2</sub> course3 playlab artist course4 frozen classicmaze algebra infinity cspunit1 cspunit3 flappy

cspunit2

Aus Zeitgründen können die Aufgaben ohne Computer weggelassen werden.

- *Abschnittscode*: Dieser Code (im Beispiel: XWAFQI) muss den SuS mitgeteilt werden, damit sie die Lehrkraft und den vorgegebenen Kurs in ihrem Account hinzufügen können. Die angemeldeten SuS werden dann automatisch in der Lehrerstatistik erfasst:

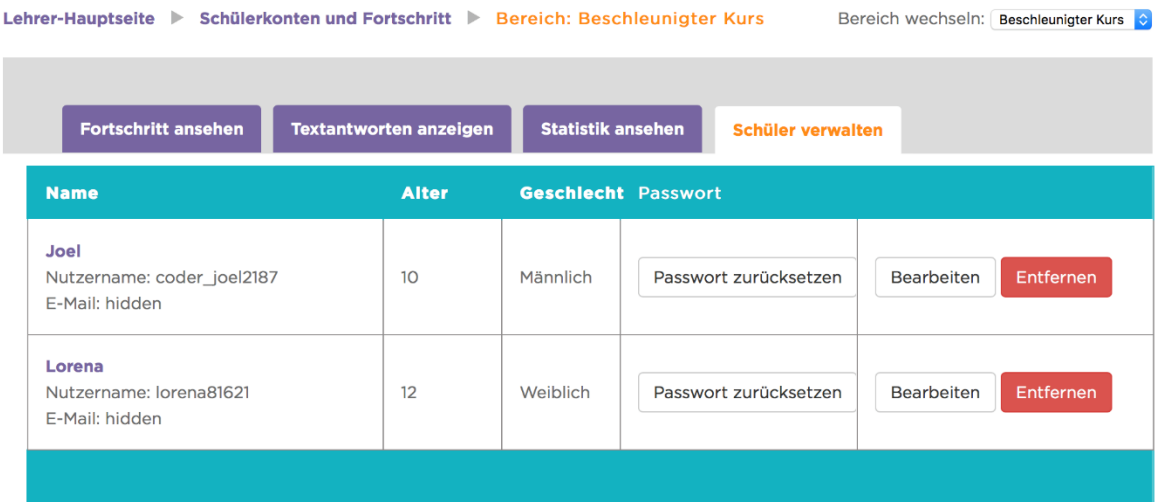

Die SuS können nun an ihren Kursinhalten arbeiten, während die Lehrkraft auf der Lehrer-Hauptseite den Lernstand mitverfolgen kann.

\*Alternative zu Scratch: *eine App erstellen* oder *zeichne etwas*

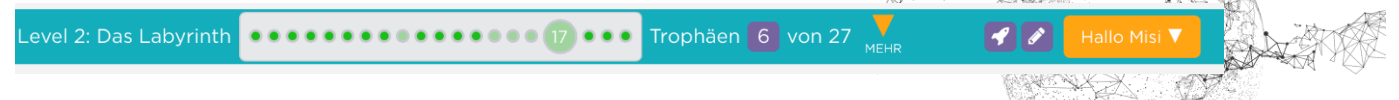

A)